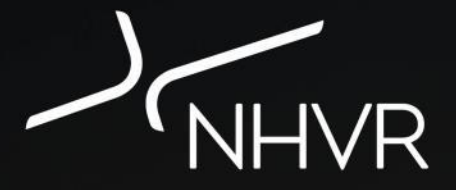

#### **Portal Forms Overview**

**Training Presentation**  *for* Road Managers

Version 1 September 2017

## **Purpose of this Training**

#### **Training Purpose**

To provide you with an **understanding** of the NHVR Portal – Road Manager 'Portal Forms' Module.

Also provide opportunity to **experience** the Portal Forms before using the product.

#### **Course Outline**

- Portal Forms Overview
- How does it work?
- Examples and Practice
- Your Readiness
- Assessment (as required)
- Evaluation

#### **Background**

- The National Heavy Vehicle Regulator has been improving the way **heavy vehicle permits** are accessed, managed and issued across Australia.
- The **NHVR Portal** takes the existing complex, largely paperbased environment to a complete, integrated digital services platform, incorporating features such as a conditions library and route planner.

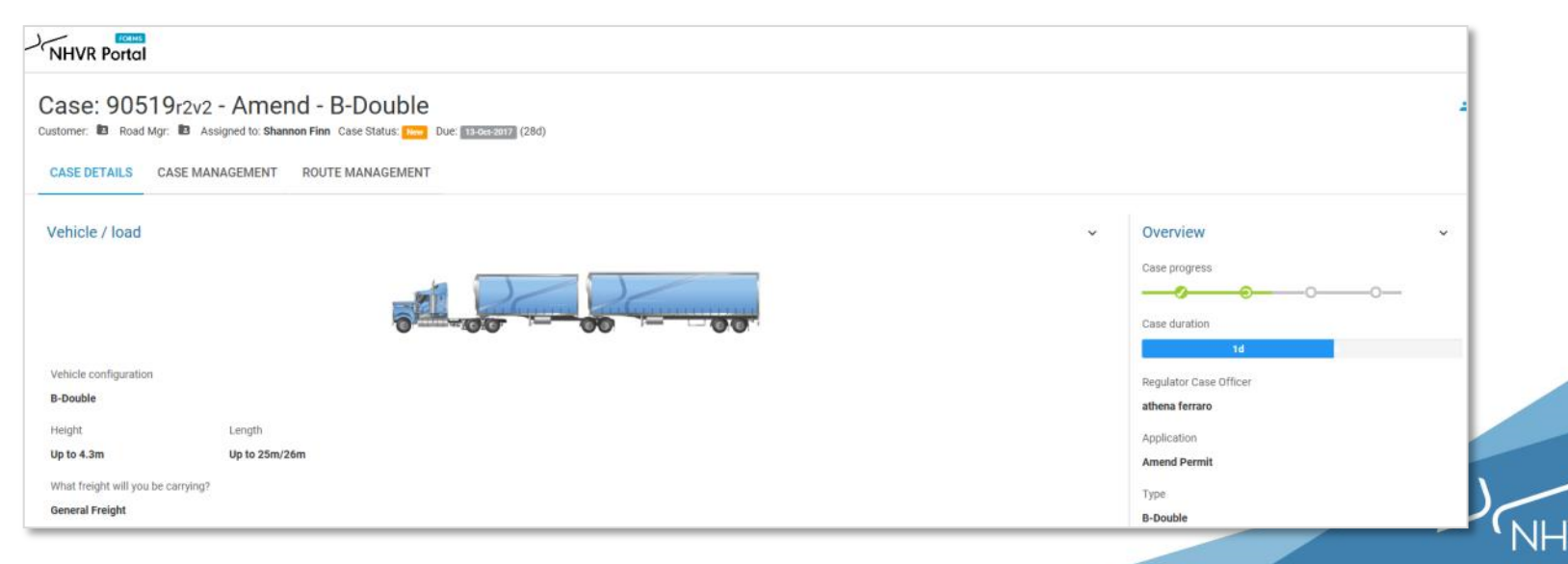

#### **About the NHVR Portal**

The NHVR Portal is one digital platform with multiple views or components. The purpose of the **Road Manager Module** is to *replace* the NHVR's existing use of emails to request and seek consents from road managers.

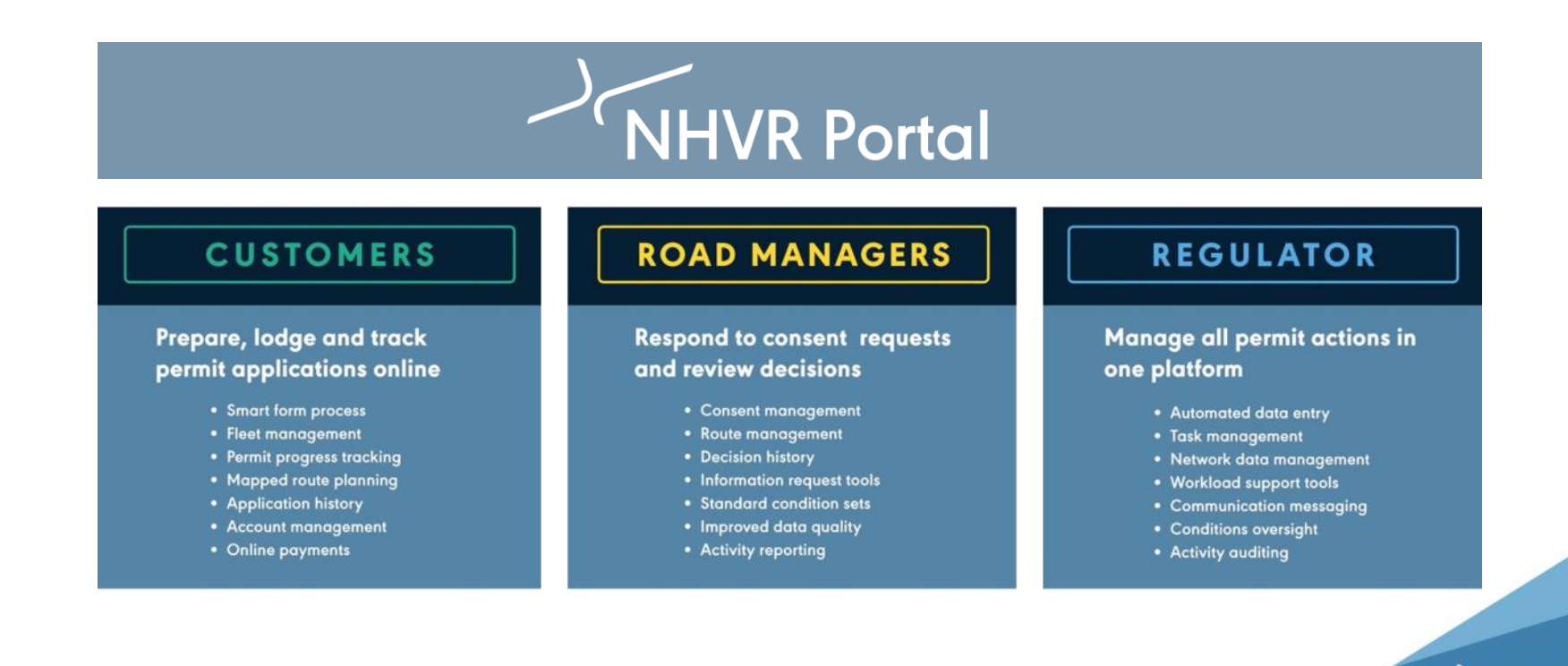

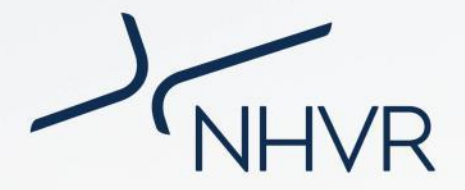

#### **Portal Forms Overview**

20

Part 1

## Part 1 | **Portal Forms Overview**

- Portal Forms is a key part of the NHVR's **transition approach** … blending the current email process with completing online consents.
- Initially you will be asked to use an online form, a **Portal Form**. This is very similar to the email process you currently follow.
- Then, the **full version** of the NHVR Portal - Road Manager Module will be made available to Road Managers nationally in a staged release.

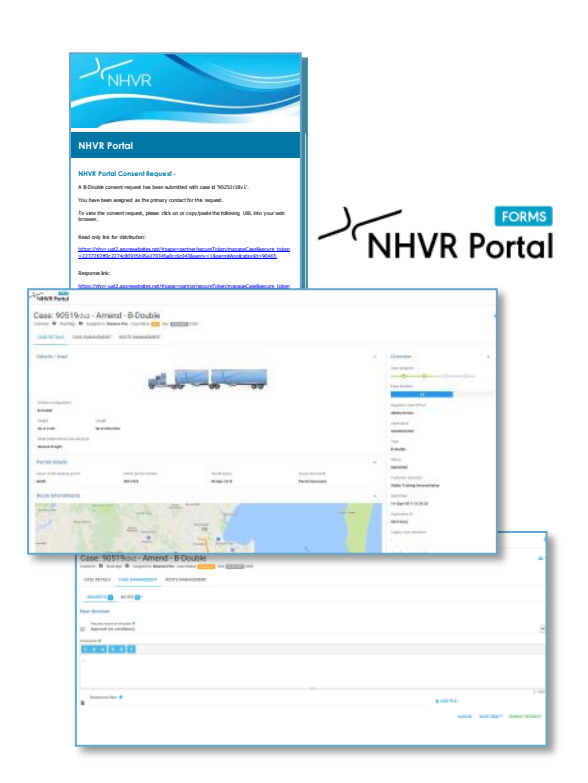

## Part 1 | **Portal Forms Overview**

#### Road Managers will **transition** to the full NHVR Portal upon readiness

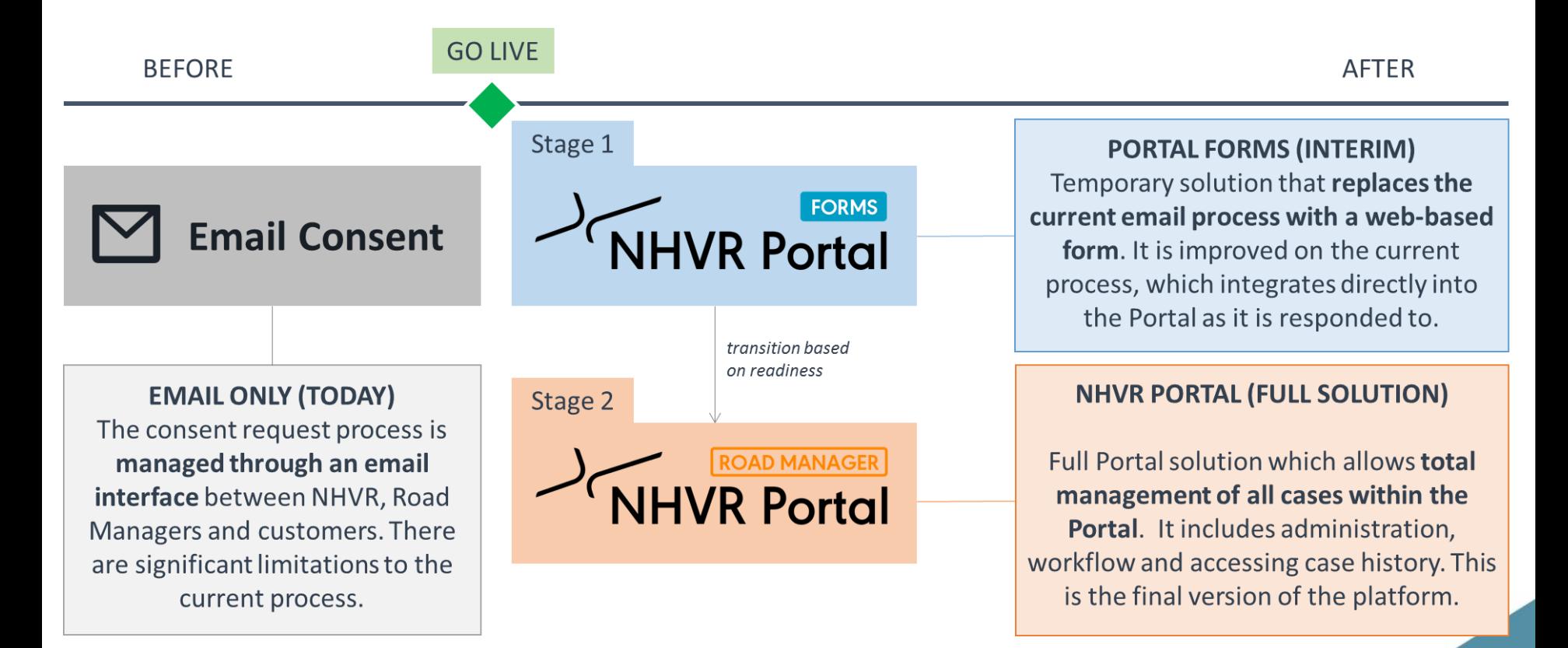

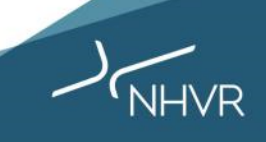

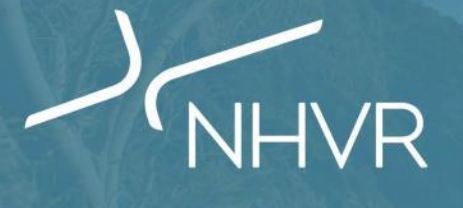

#### **How does it work?**

 $\mathbb{R}$ 

Part 2

# Part 2 | **How does it work?**

#### **Simple Overview**

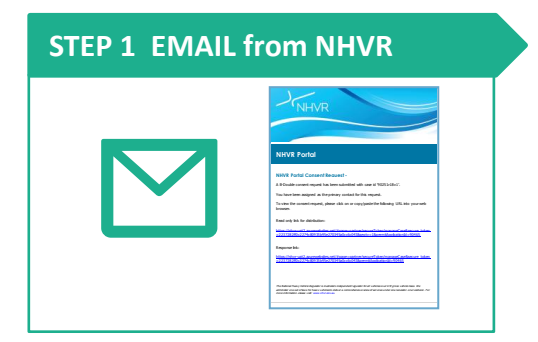

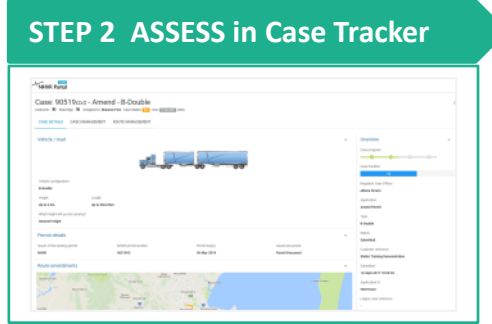

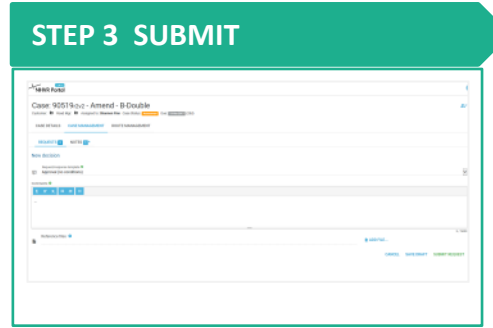

#### **About the new process**

- Email sent to Road Manager (primary contact) with link to case information
- Link opens full case information
- Email can be forwarded to other internal Road Manager staff for their action
- Additional actions are available: Extension of Time, Internal Review, Alternate Routes
- All activity occurs in the Portal and NHVR process and issue the permit using Portal
- Fits with known Road manager existing processes

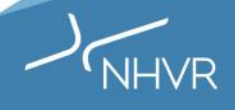

#### Part 2 | **How does it work?**

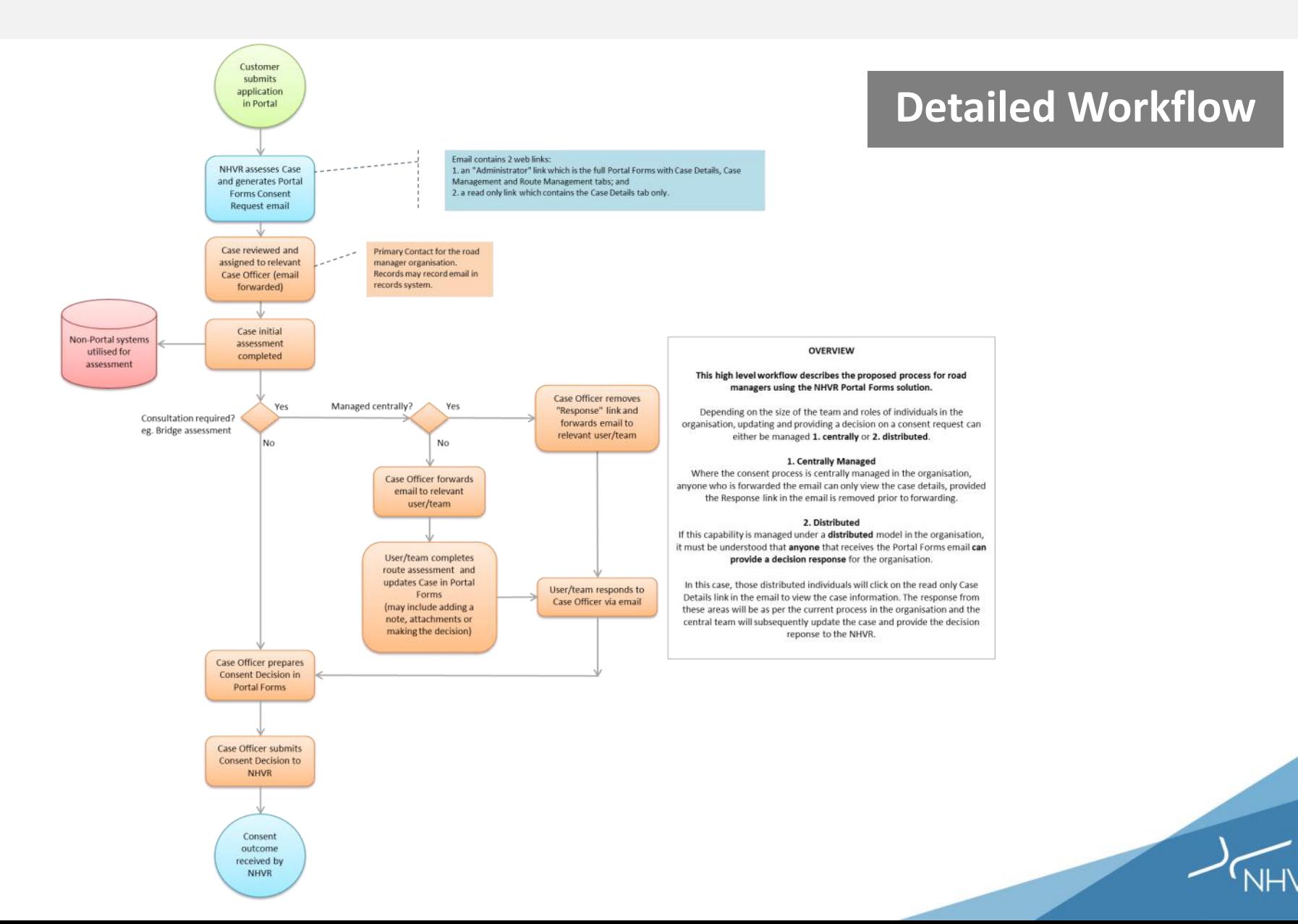

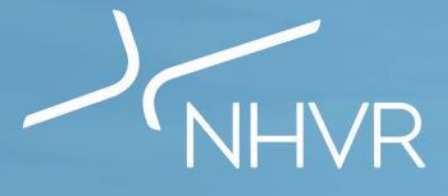

#### **Examples and Practice**

 $\mathbf{1}$ 

NHVR

**DIGS** 

Part 3

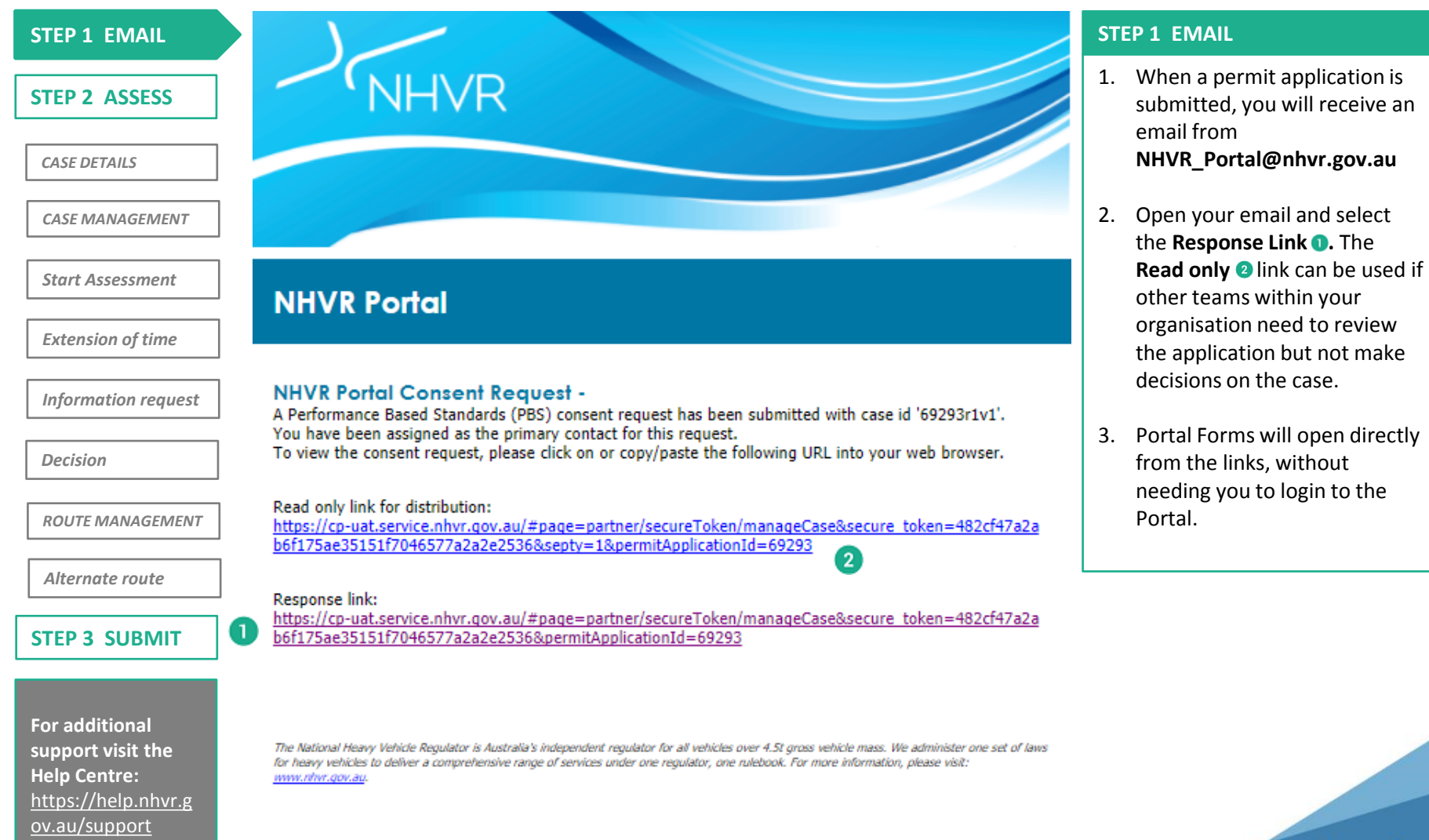

**support visit the Help Centre:** [https://help.nhvr.g](https://help.nhvr.gov.au/support) [ov.au/support](https://help.nhvr.gov.au/support)

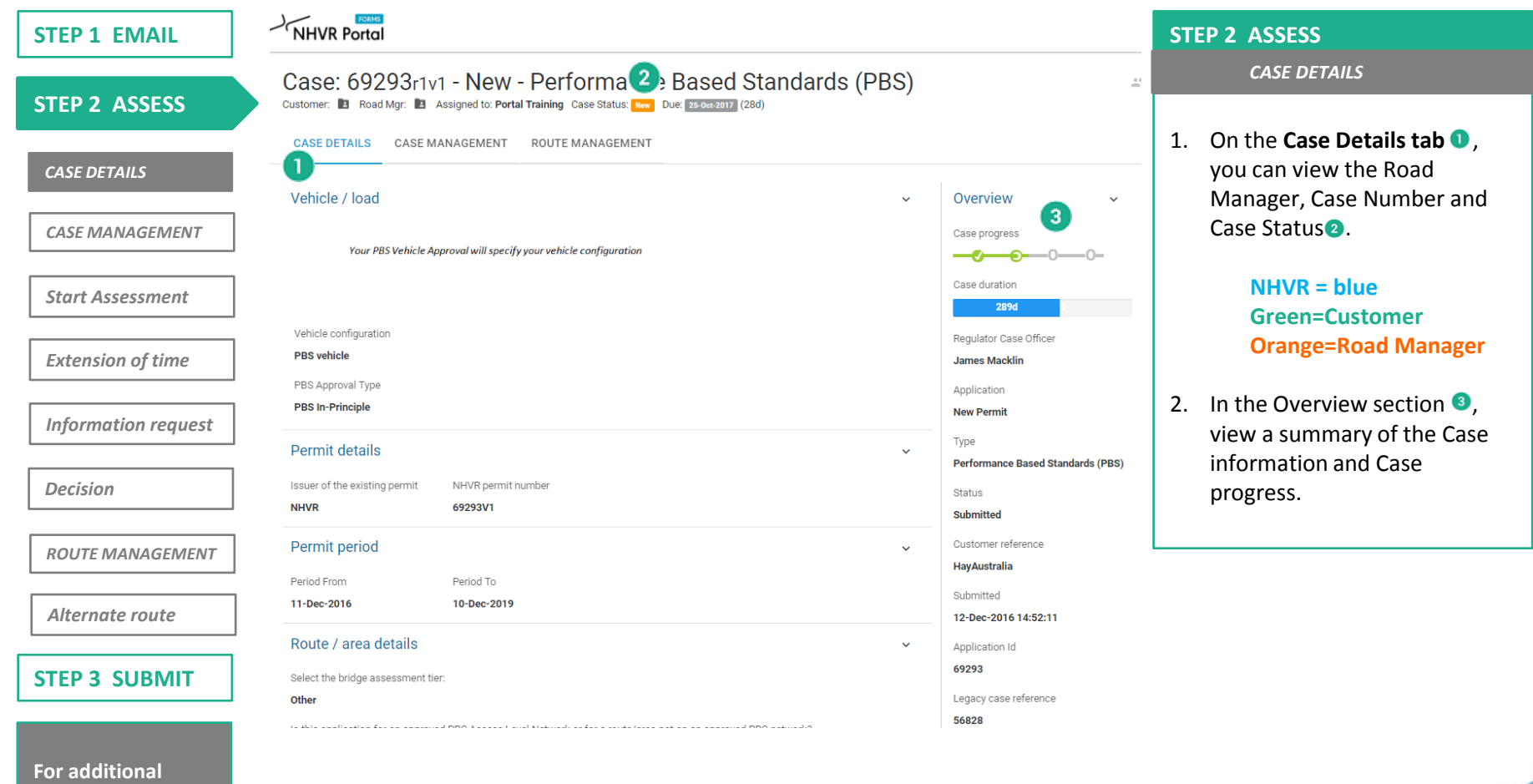

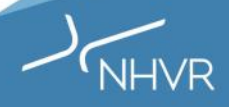

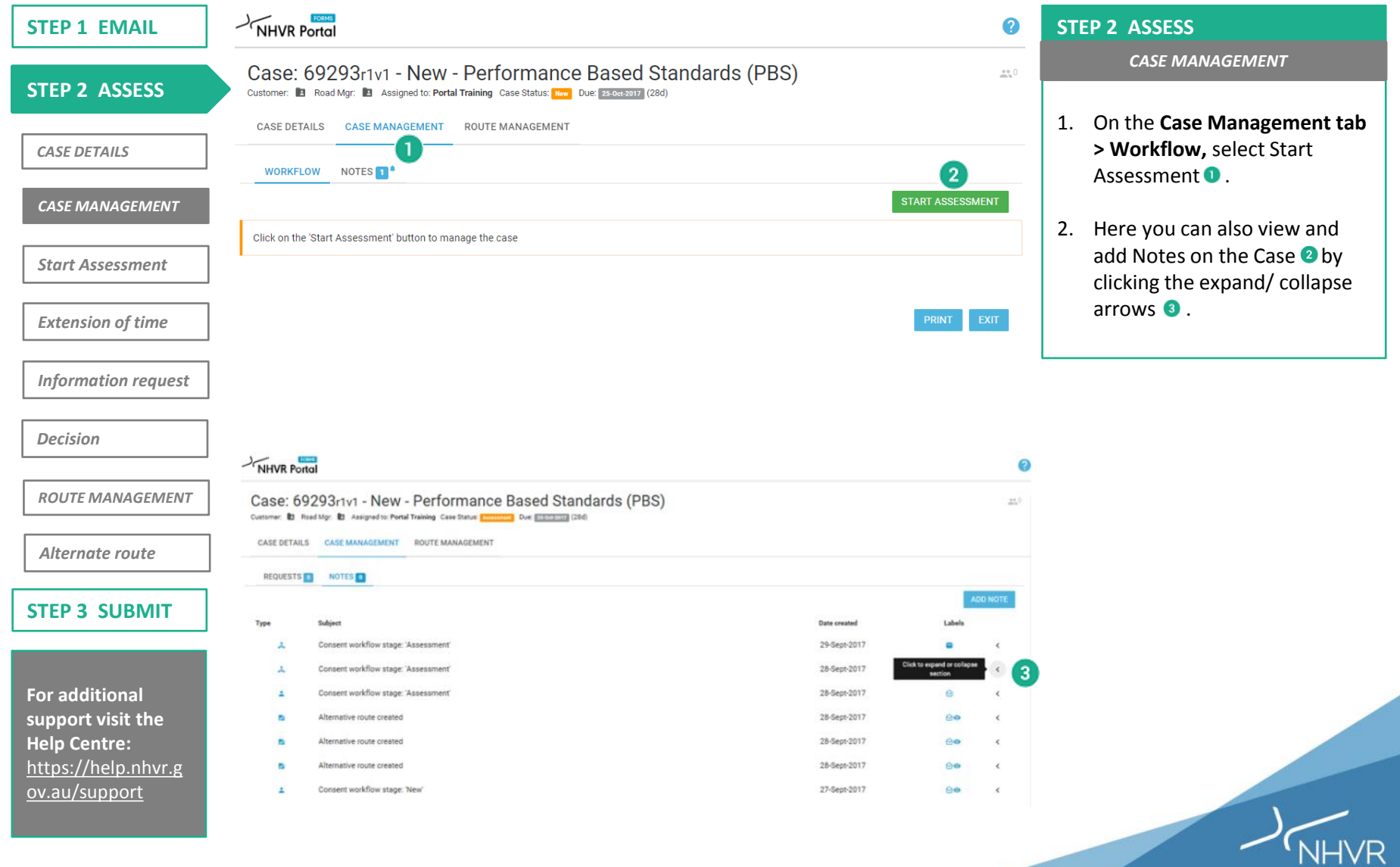

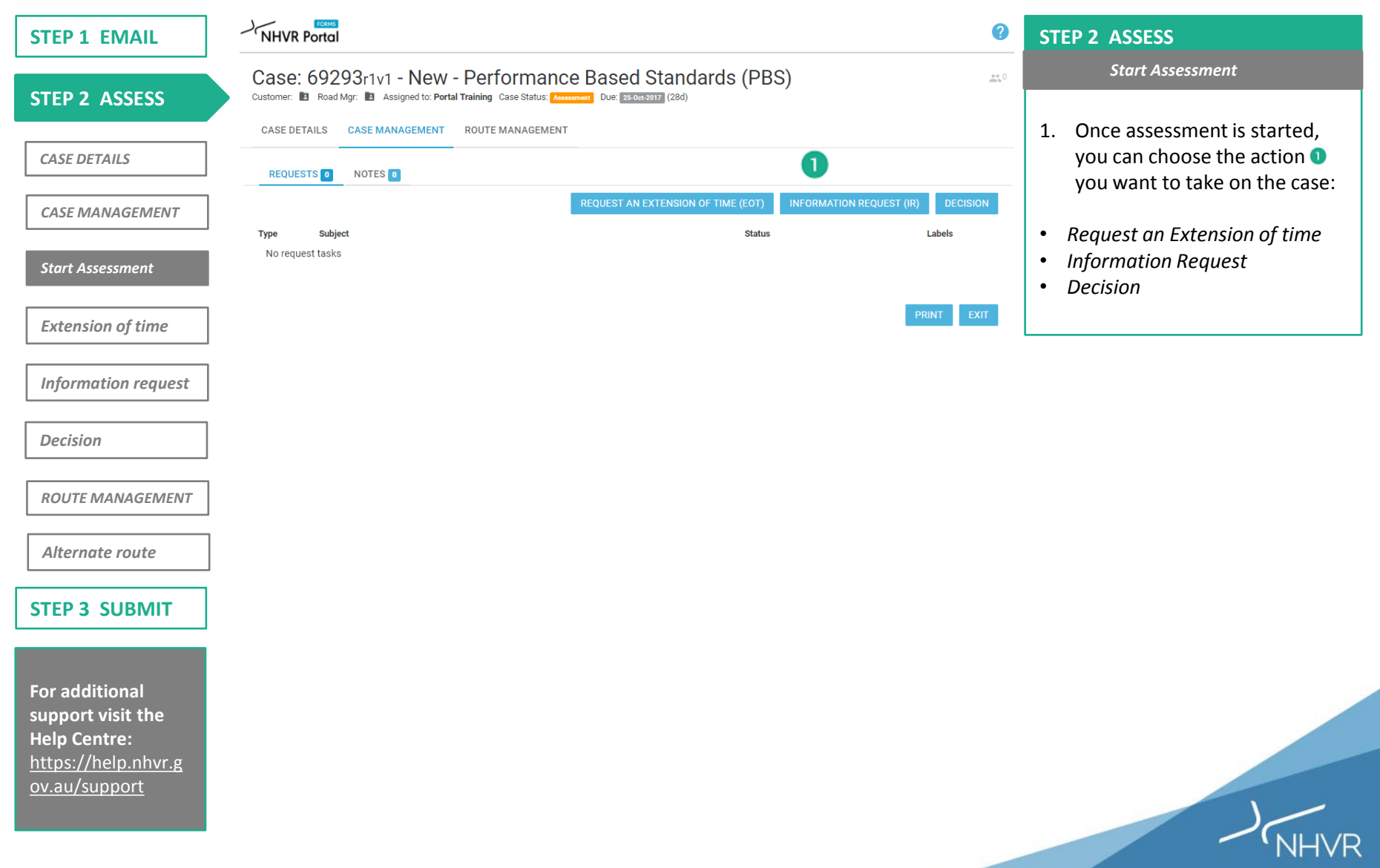

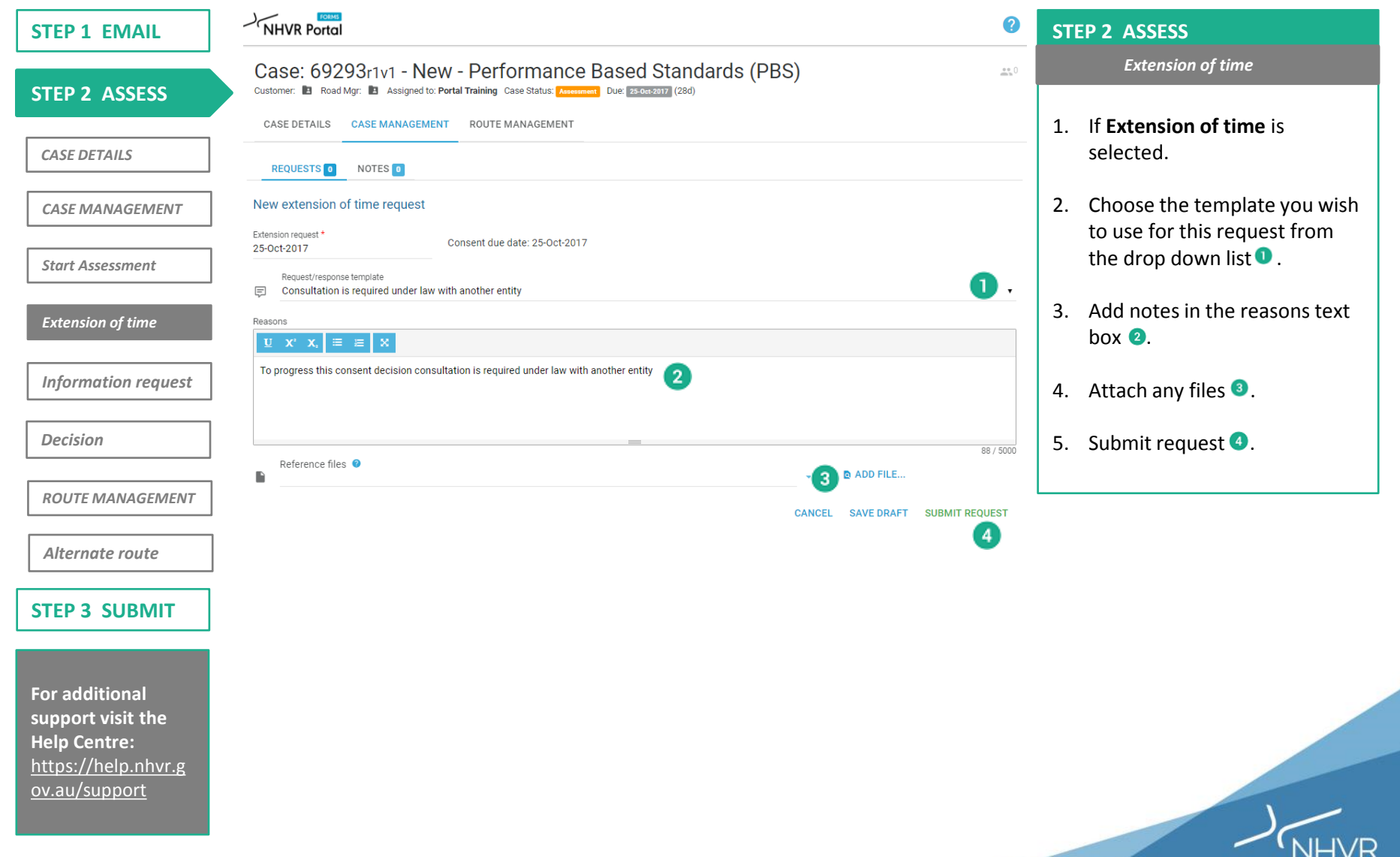

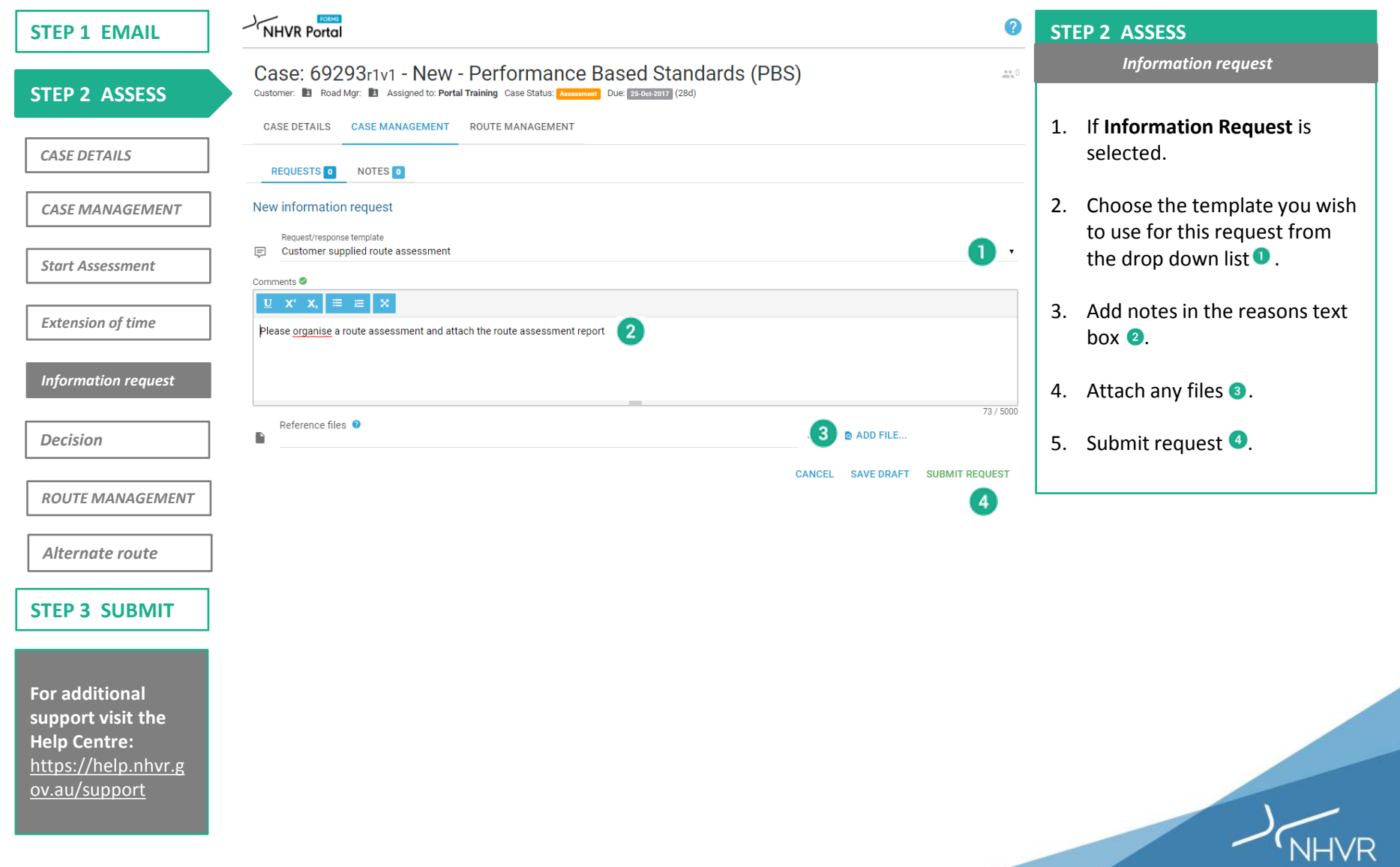

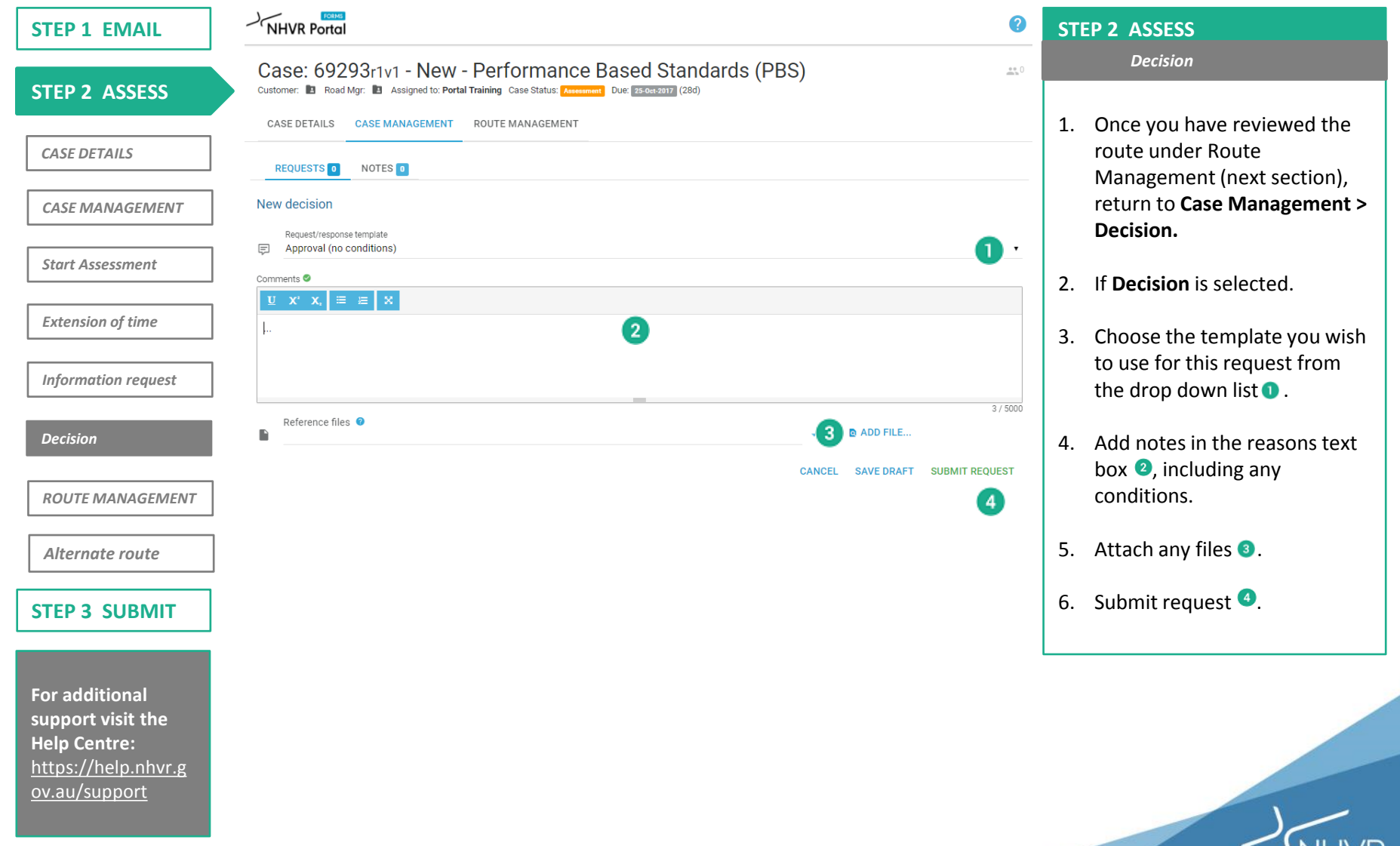

**NHVR** 

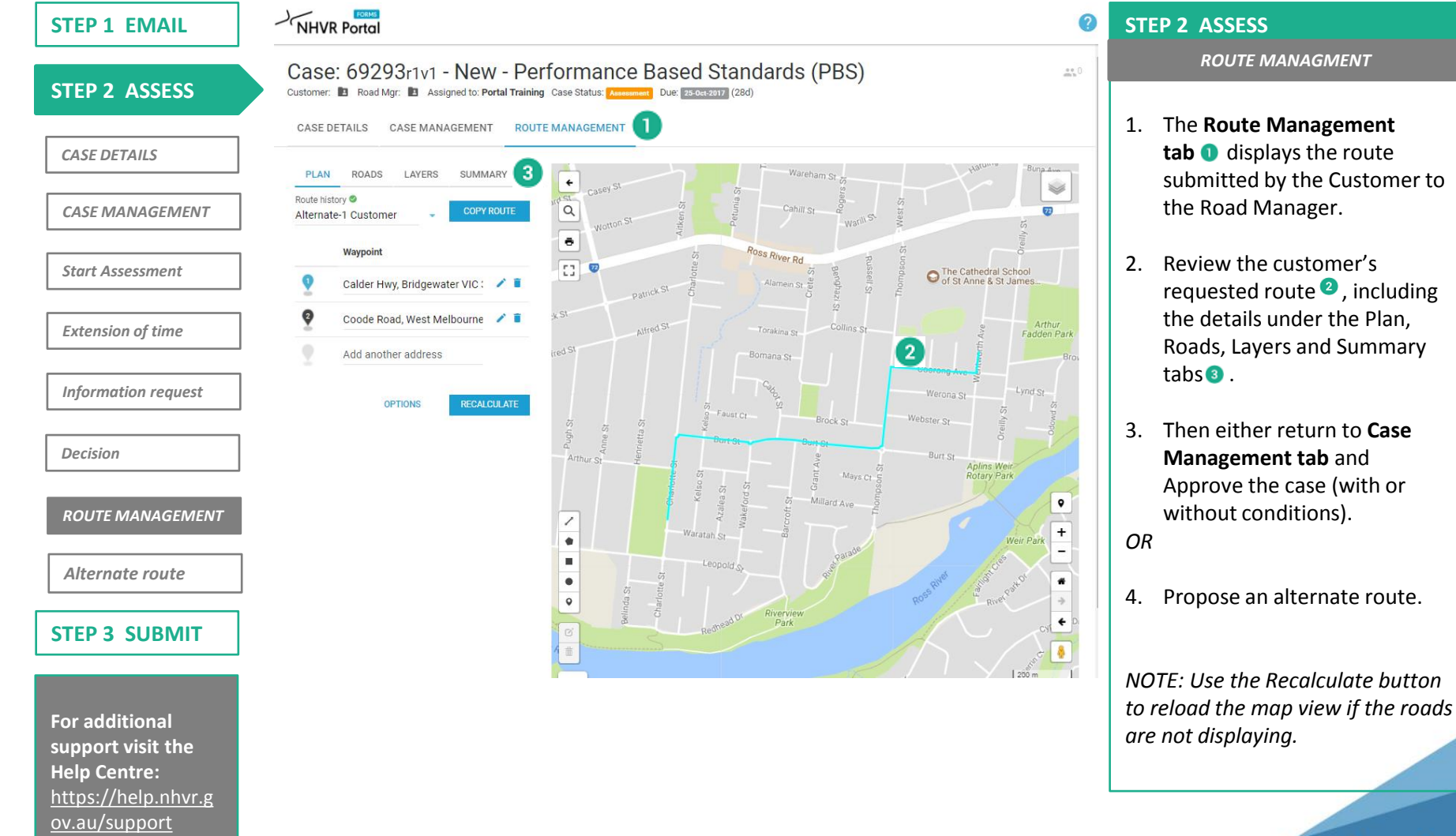

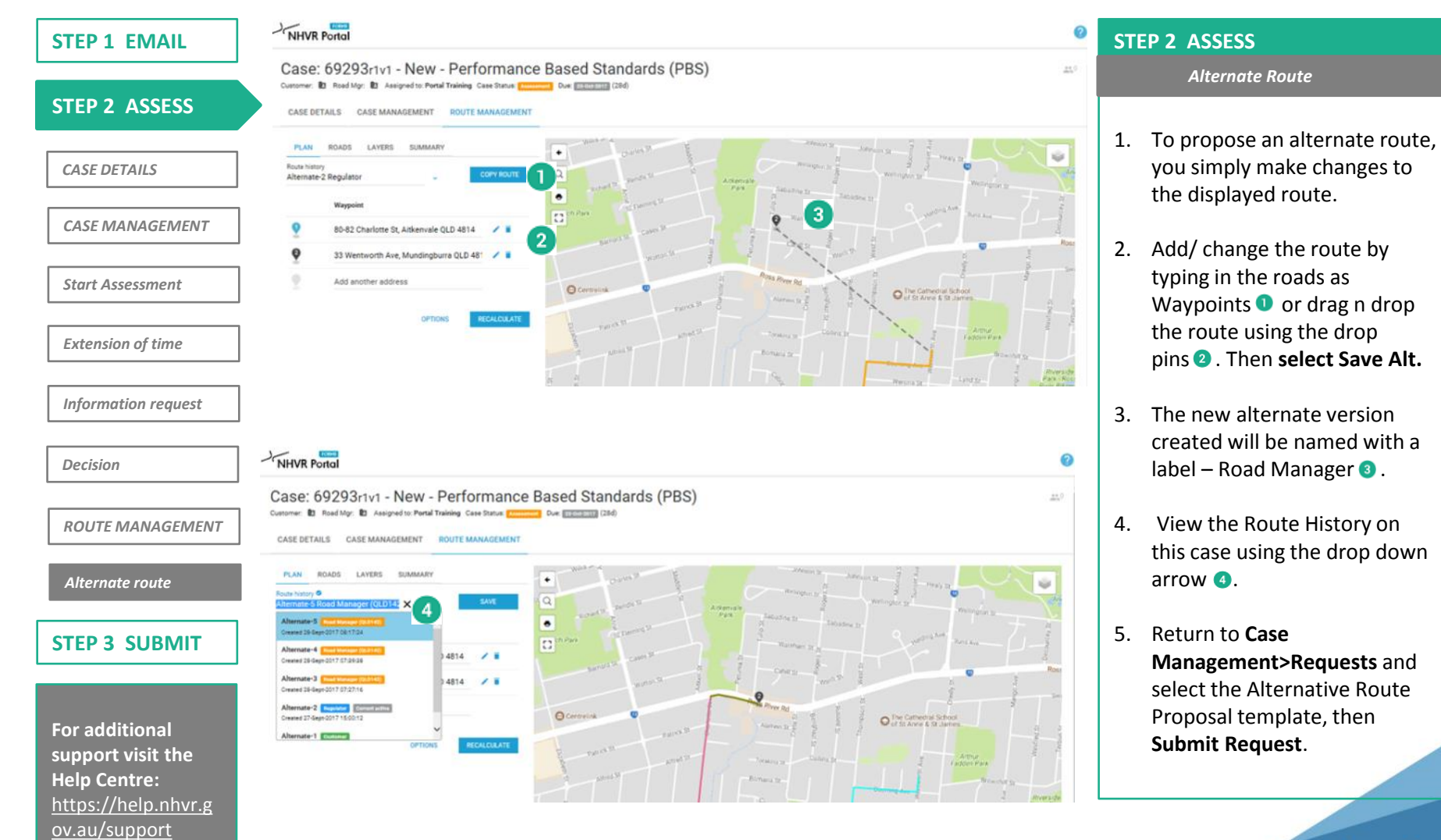

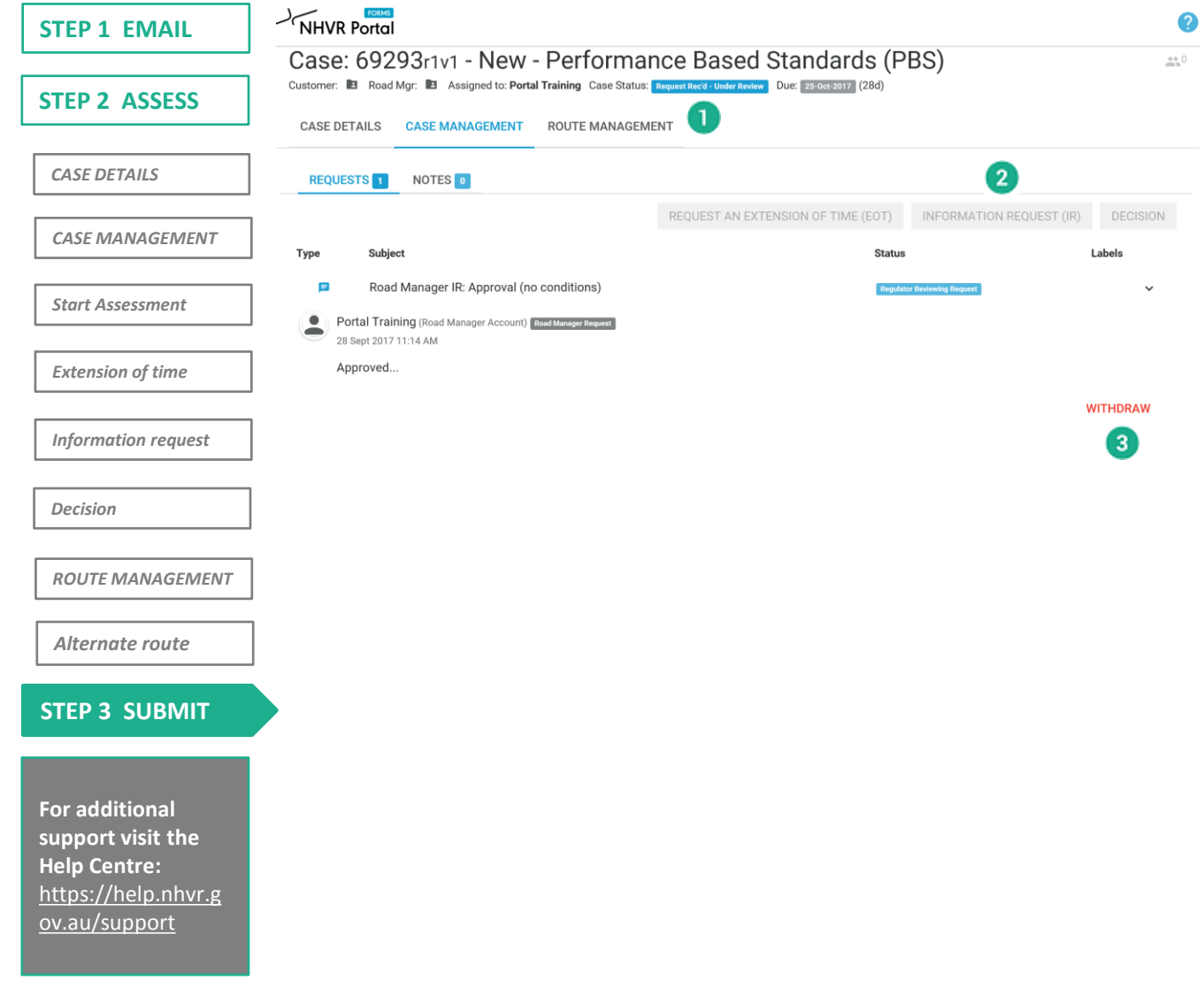

#### **STEP 3 SUBMIT**

- 1. For *Extension of Time, Information Request or Decision* once you click **Submit request**.
- 2. The next screen displays the change of status  $\bullet$ .

**NHVR = blue Green=Customer Orange=Road Manager**

- 3. The Case action buttons will appear grey  $\bullet$  until the current request is completed.
- 4. At any time you can return to the case via the email link. If required, you can withdraw your **Submitted request** by expanding the Request note and clicking withdraw  $\bullet$ .

*NOTE: The system rule is that only one request can be actioned against a case at any given time.*

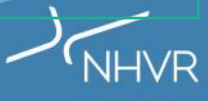

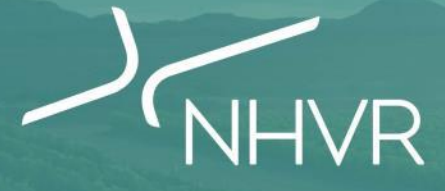

#### **Support and Readiness**

Part 4

#### Part 4 | **Your Readiness**

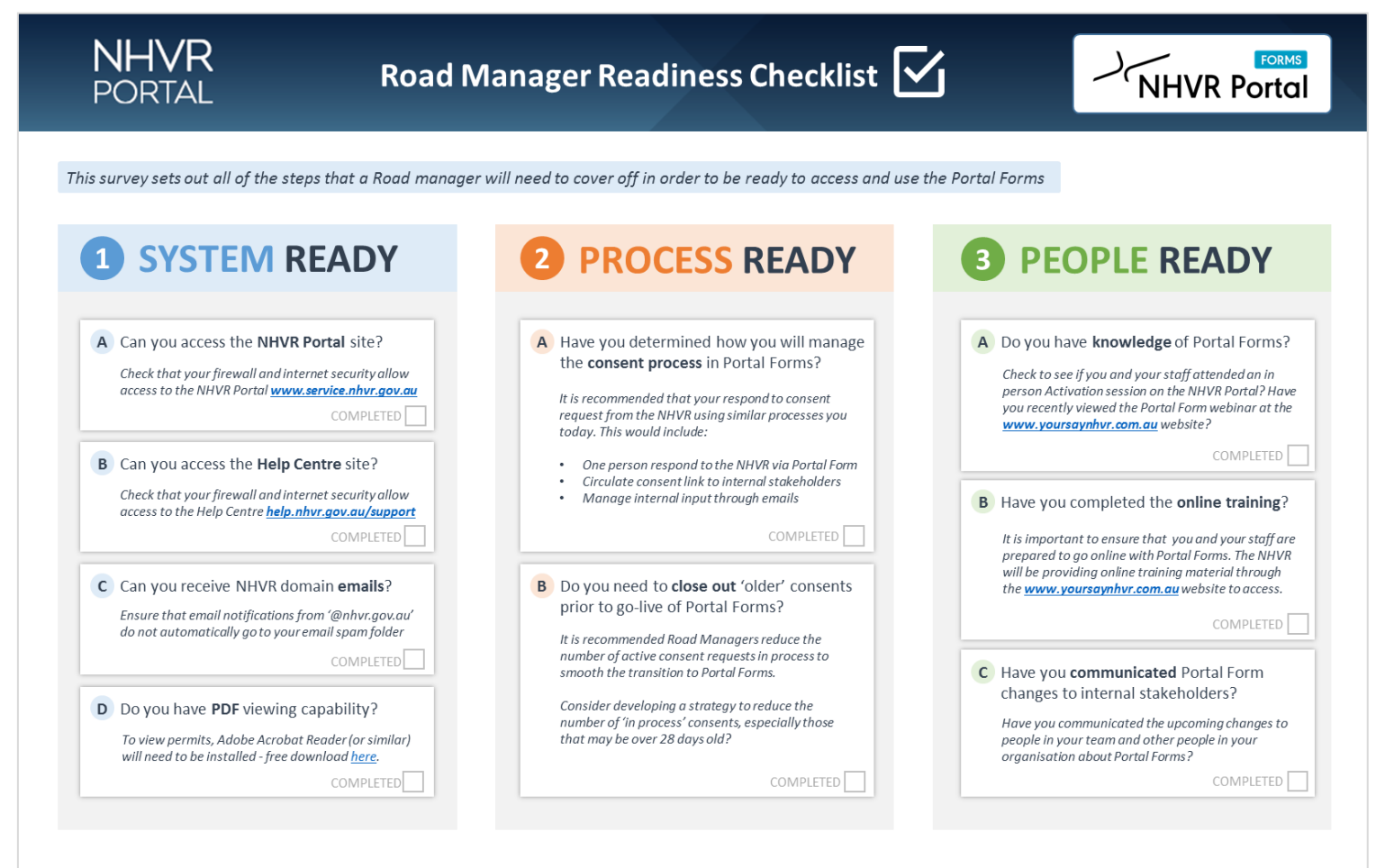

j.

Please complete the online version of this readiness checklist at yoursaynhvr.com/getready

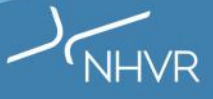

#### Part 4 | **Your Readiness**

The NHVR Portal will be supported through a **hypercare service** and access to **USER SUPPORT MATERIAL** that include videos, FAQs and 'how to' guides to walk through everything from basic solution navigation to performing specific tasks in the Portal.

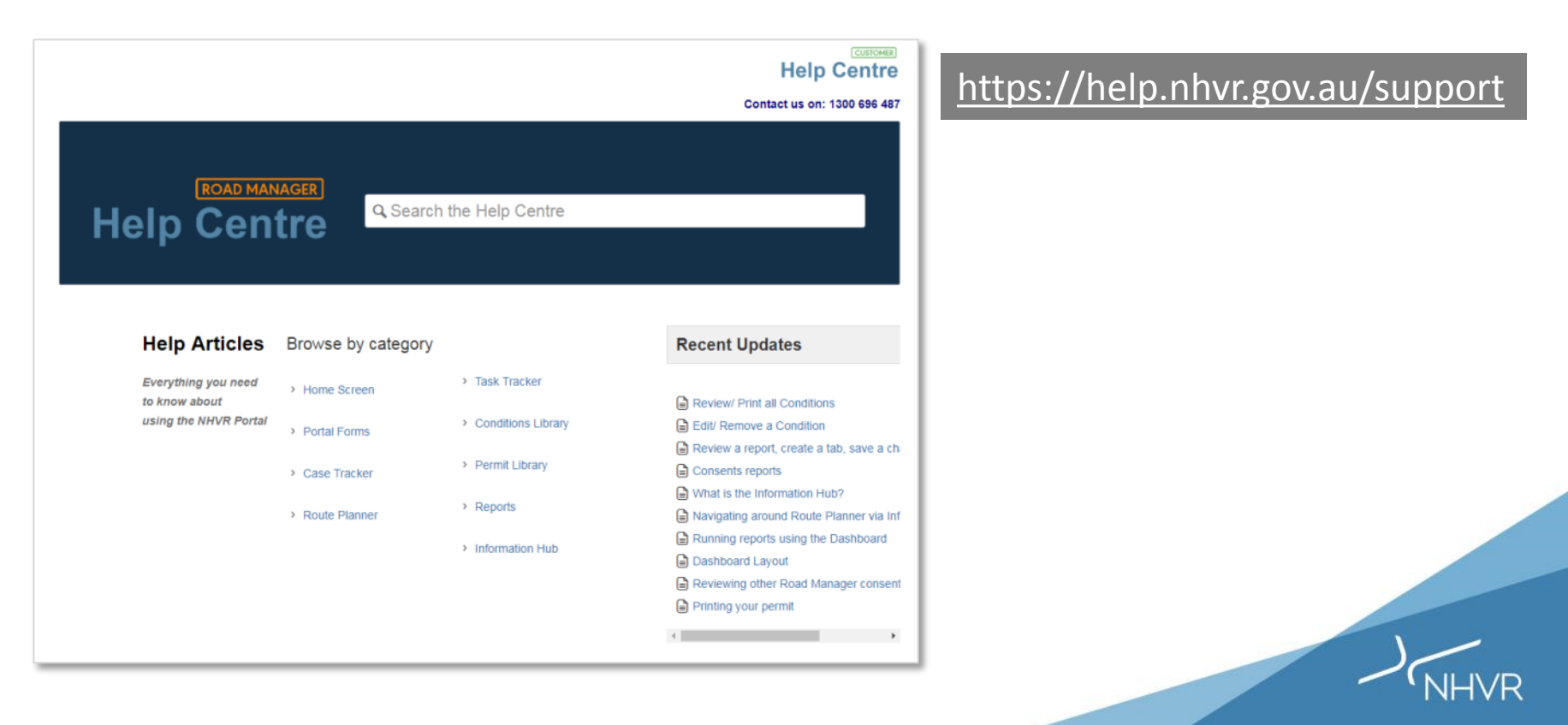

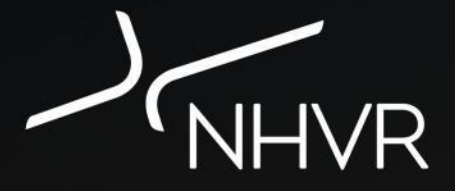

#### **Thank You!**

For more information, visit [www.yoursaynhvr.com.au](http://www.yoursaynhvr.com.au/)